Presenter

Karl-Heinz Kluwetasch

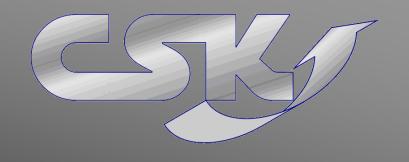

## Introduction to CADSTAR BOM Extractor

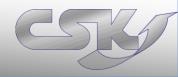

#### ► Introduction to CADSTAR BOM Extractor

➤ Functions Overview

Summary and Conclusions

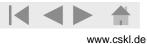

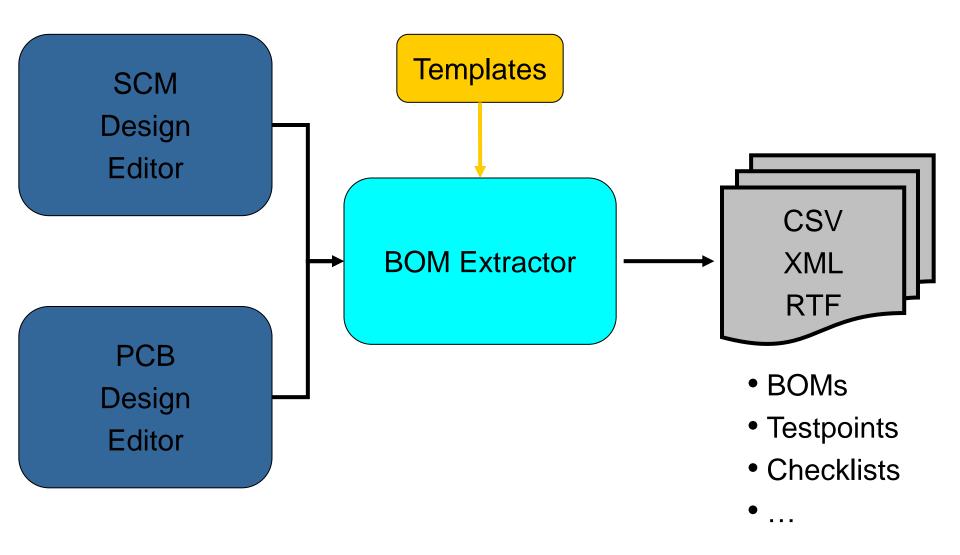

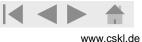

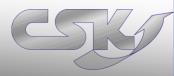

- Get easy all parts from current design or all sheets/ variants
- Detailed or accumulated lists
- Export data in CSV, XML, RTF
- Many different options to reduce export parts
- User defined automatical serial number
- Communication with CADSTAR Parts (cross probing,...)

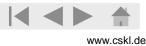

## **Main Functions**

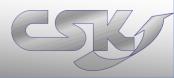

## **Detailed Function Overview**

- Get Components
- Get selected items
- Column Chooser
- Exclusions
- Find in CADSTAR
- Item Properties
- Renumber Position
- Settings
- Schemata's (Templates)
- Export
- BOM Extractor Auto Run

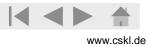

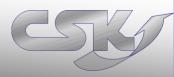

#### Example: Get Components and Find Parts in Design

- Get all parts and their informations by one click
- Manipulate your view with column chooser
- Use many functions easy and fast by right hand mouse button like Find Parts

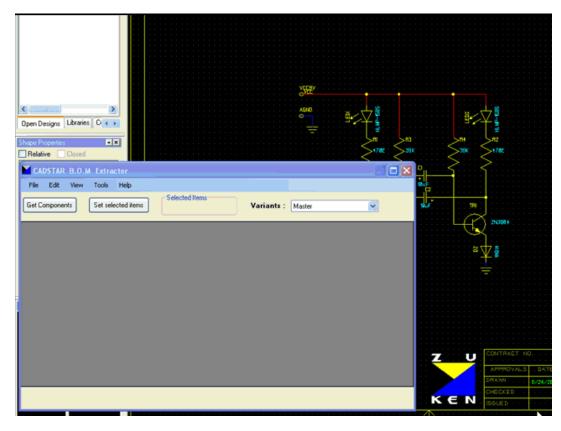

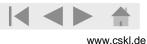

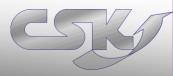

#### Detailed listings vs. Accumulated listings

- Detailed listings are often used for automatic processing (BOM Management Systems,...)
- Accumulated listings are often used for manuell processing (e.g. checklists)

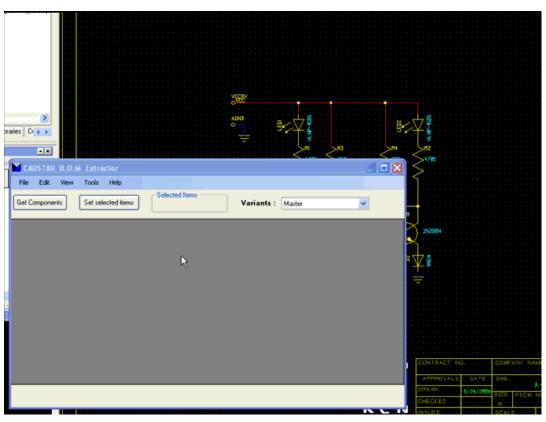

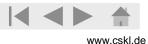

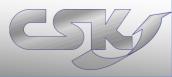

#### Get selected items

- Only checked parts will be exported to export-file
- Select parts in design you want to export
- Click "Get selected items"
- Only selected parts are checked in list

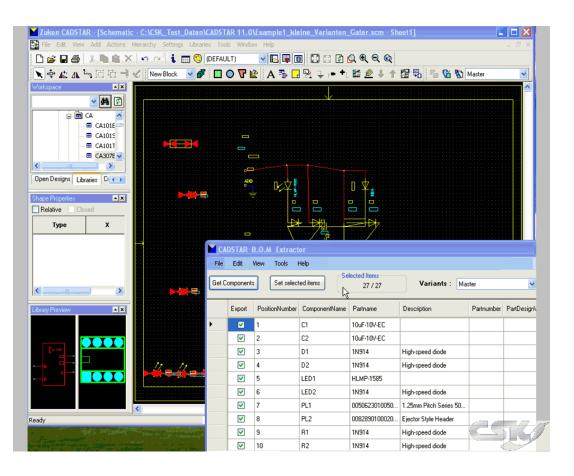

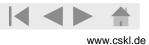

# CSK

#### Define personal views

- Easy customizing of your view and your export-file (What you see is what you get)
- Add and remove properties
- Change property positions

| mponents |                             | Selected Items<br>54 / 5 |                     | IO VARIANTS: | > <b>v</b>       |
|----------|-----------------------------|--------------------------|---------------------|--------------|------------------|
| Export   | PositionNumber ComponentNam | e Partname               | Description         | Partnumber   | PartDesignVersio |
| Ξ        |                             | - Connocion              |                     |              |                  |
|          | Column-Chooser              |                          |                     |              |                  |
|          | Property                    | ^                        | Property            |              |                  |
|          | ComponentName               |                          | PositionNumber      | T T          |                  |
|          | Partname                    |                          |                     | Ū            |                  |
|          |                             |                          | ComponentName       |              |                  |
| 1        | Description                 |                          | Partname            | -            |                  |
|          | Partnumber                  |                          | Description         | _            |                  |
|          | PartDesignVersion           |                          | Partnumber          | _            |                  |
|          | SymbolDesignVersion         |                          | PartDesignVersion   |              |                  |
|          | PositionX                   | ~                        | SymbolDesignVersion | ~            |                  |

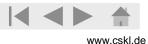

# CSK

#### Using of Exclusion

- Use Exclusion files for automatic deselekion of parts
- Use CADSTAR Exclusion files or define your own files

| Edit<br>Componen |                |               | lected Items<br>24 / 24 | Variants : Ma          | ster       | ~                 |
|------------------|----------------|---------------|-------------------------|------------------------|------------|-------------------|
| Export           | PositionNumber | ComponentName | Partname                | Description            | Partnumber | PartDesignVersion |
|                  | 1              | C3            | 10uF-10V-EC             |                        |            |                   |
|                  | 2              | C4            | 10uF-10V-EC             |                        |            |                   |
|                  | 3              | D3            | 1N914                   | High-speed diode       |            |                   |
|                  | 4              | D4            | 1N914                   | High-speed diode       |            |                   |
|                  | 5              | LED3          | HLMP-1585               |                        |            |                   |
|                  | 6              | LED4          | 1N914                   | High-speed diode       |            |                   |
|                  | 7              | PL1           | 0050623010050           | 1.25mm Pitch Series 50 |            |                   |
|                  | 8              | PL2           | 0082890100020           | Ejector Style Header   |            |                   |
| <b>V</b>         | 9              | R5            | 1N914                   | High-speed diode       |            |                   |
|                  | 10             | R6            | 1N914                   | High-speed diode       |            |                   |
|                  | 11             | R7            | 1N914                   | High-speed diode       |            |                   |
|                  | 12             | R8            | ptf15                   | FUSE TEXIM PTF15       |            |                   |
|                  | 13             | TR16          | 1N914                   | High-speed diode       |            |                   |
|                  |                | i             | l                       | 1                      |            |                   |

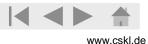

#### Find in CADSTAR

 Easy and intuitive: Find Parts in CADSTAR designs

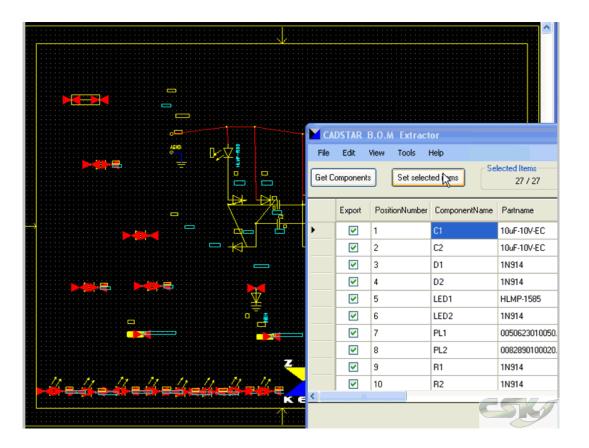

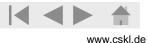

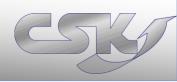

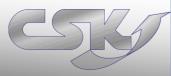

#### **Item Properties**

- Open Item Properties Window in BOM Extractor
- Simultanseously working in BOM Extractor,CADSTAR and opened Item Properties window

| Name:                                 | Modifier:        | Keep Existing  |             |
|---------------------------------------|------------------|----------------|-------------|
| S1                                    |                  | O Replace      |             |
| Position: X 510.00                    |                  | Process        |             |
| Y 622.00                              |                  | Selection      |             |
| Orientation: 270,0                    | * *              | O Whole Design | Browse      |
| Fixed                                 | Scale (Mul:Div): |                |             |
| Mirrored                              |                  |                |             |
| Fitted                                |                  |                |             |
| Variant: {no variants c               | afinad           |                |             |
|                                       |                  |                |             |
| Symbol Definition Detail              | \$               |                |             |
| Reference: HEADEF                     | 914              |                |             |
| Alternate:                            |                  |                | Y           |
| Library Path:                         |                  |                |             |
| Design Versio                         | n: 1             | r              |             |
| Library Versio                        |                  |                | Attributes  |
| Part Details                          |                  |                |             |
| · · · · · · · · · · · · · · · · · · · |                  |                |             |
| Name: Connect                         | or_14            |                |             |
| Number:                               |                  |                |             |
| Description: 2Reihen                  | 8                |                |             |
| Library Path:                         |                  |                |             |
| Design Versio                         | n:               | Part           |             |
| Library Versio                        |                  | Nam<br>Visib   | ies/Numbers |

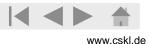

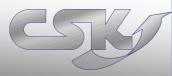

#### **Renumber Position**

- Define the initial value and step size
- Reorder the listing and renumber the position number

| oraties | ADSTAR    | B.O.M Extract  | Help          | lected Items  |             | SET - I II |                                                                                                    |                                |
|---------|-----------|----------------|---------------|---------------|-------------|------------|----------------------------------------------------------------------------------------------------|--------------------------------|
| Get     | Component | s Set selec    | ted items     | 12 / 12       | Variants :  | Master     | <b>~</b>                                                                                                    |                                |
|         | Export    | PositionNumber | ComponentName | Partname      | Description | Partnumber | PartDesignVersion                                                                                                | 21/2904                        |
| ۰.      |           | 0              | LED1          | HLMP-1585     |             |            |                                                                                                    |                                |
|         |           | 1              | LED2          | HLMP-1585     |             |            |                                                                                                    | × 177 ≡                        |
|         | 1         | 2              | R1            | 470E-MRS25-1% |             |            |                                                                                                    | r¥:                            |
|         | <b>V</b>  | 3              | R2            | 470E-MRS25-1% |             |            |                                                                                                    |                                |
|         | <b>V</b>  | 4              | R3            | 39K-MRS25-1%  |             |            |                                                                                                    |                                |
|         |           | 5              | R4            | 39K-MRS25-1%  |             |            |                                                                                                    |                                |
| -       | <b>v</b>  | 6              | TR1           | 2N3904        |             |            |                                                                                                    |                                |
|         | <b>v</b>  | 7              | TR2           | 2N3904        |             |            |                                                                                                    |                                |
|         |           | 8              | D1            | 1N914         | ß           |            |                                                                                                    | -                              |
|         |           | 9              | D2            | 1N914         |             |            |                                                                                                    | CONTRACT NO                    |
| ~       | -         | **             | ~             | 10 5 10 150   |             |            | 2                                                                                                    | - AMTROVALS DATE . RM6         |
| -       |           |                |               |               |             |            | ~                                                                                                    | DEAVEL KOLONY                  |
|         |           |                |               |               |             |            |                                                                                                    | CHECKED                        |
|         |           |                |               |               |             |            | And the second second second second second second second second second second second second second second second | Inductory and a second product |

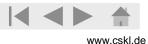

## Settings

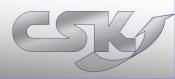

#### Settings

- Customize Import and Export settings to your requirements
- Optimize performance and application behavior by settings

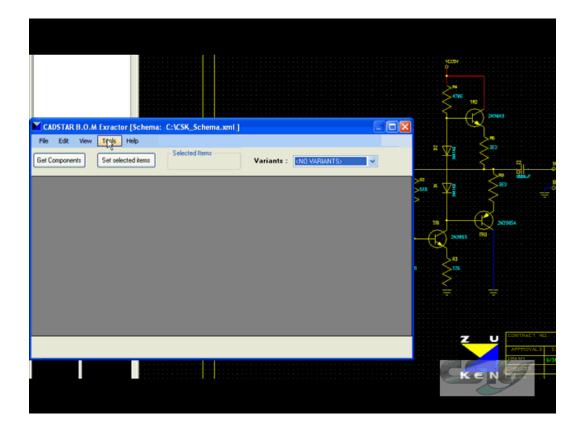

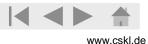

#### Schemata (Templates)

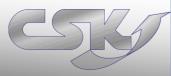

#### Schemata (Templates)

- Easy reusing of settings by using Schemata (Templates)
- Save all settings, views and file paths in one schemata
- hand schemata out to other users

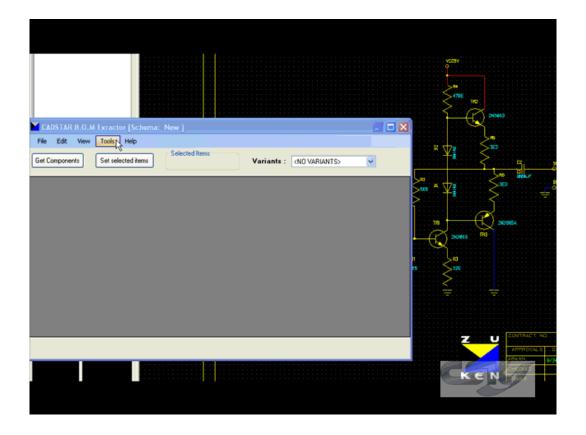

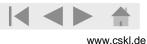

## Export CSV

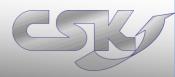

#### **Export Configuration**

- Easy using by define default export settings
- Export checked parts in CSV/ XML/ RDF files
- What you see is what you get

|          |                |               |                       |             |                       |                    | Ş                   | 200603    |
|----------|----------------|---------------|-----------------------|-------------|-----------------------|--------------------|---------------------|-----------|
| M_Extr   | actor_Output   |               |                       |             |                       |                    |                     | <u> </u>  |
| STAR B   | 3.O.M Exractor |               |                       |             |                       |                    |                     | <b>S1</b> |
| Edit     | View Tools     |               |                       |             |                       |                    | Ť                   | >         |
| ponent   | s Set selec    | ted items     | lected Items<br>13/13 | Variants :  | <no variants=""></no> | <b>v</b>           | × <sup>2</sup> ≠ √2 |           |
| Export   | PositionNumber | ComponentName | Partname              | Description | Partnumber            | PartDesign/Version | ^                   | <u>}</u>  |
|          | 0              | C1            | 47uF-10V-EC           |             |                       |                    |                     |           |
|          | 1              | C2            | 1000uF-50V-EC         |             |                       |                    | R.                  | NG3 80    |
|          | 2              | D1            | 1N4148                | SABER DIODE |                       |                    |                     |           |
|          | 3              | D2            | 1N4148                | SABER DIODE |                       |                    | 50                  |           |
| <b>V</b> | 4              | R1            | 1K5-MRS25-1%          |             |                       |                    | • • • • • >•        |           |
|          | 5              | R2            | 5K6-MRS25-1%          |             |                       |                    | $\leq$              |           |
| <b>V</b> | 6              | R3            | 22E-MRS25-1%          | R           |                       |                    |                     |           |
| <b>V</b> | 7              | R4            | 470E-MRS25-1%         | Ů           |                       |                    |                     |           |
| <b>V</b> | 8              | R5            | 3E3-MRS25-1%          |             |                       |                    |                     |           |
| <b>V</b> | 9              | R6            | 3E3-MRS25-1%          |             |                       |                    |                     | Z U       |
|          | 9              | R6            | 3E3-MRS25-1%          |             |                       |                    | >                   | Z U       |

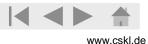

## CADSTAR BOM Extractor Auto Run

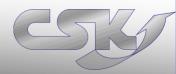

#### Autorun

- Integrate BOM Extractor into CADSTAR in different levels
- Deepest integration: click a button in CADSTAR→Get BOM
- Configurate BOM Extractor by arguments in CADSTAR

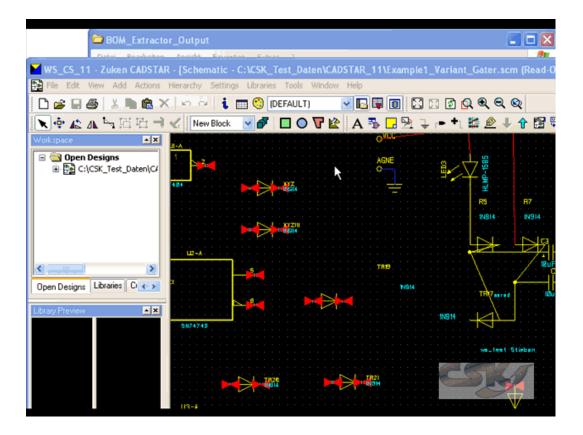

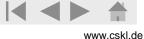

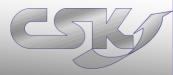

- Creating Parts lists with correct & complete info in different formats
- Get parts lists during the whole design process
- Customize Import and Export settings to your requirements
- Comfortable Integration into CADSTAR in different levels
- Save time by reusing of schemata (templates)

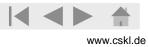

## Thank You for your attention

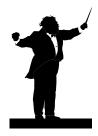

# For further information <u>www.cskl.de</u>

- CSK Cad System Kluwetasch
- Karl-Heinz Kluwetasch
- Struckbrook 49
- D-24161 Altenholz
- Tel: +49(0)431-329170
- Fax:+49(0)431-3291726
- <u>www.cskl.de</u>
- Kluwetasch@cskl.de

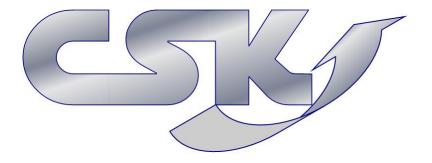

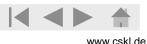

## Introducing to Karl-Heinz Kluwetasch

Karl-Heinz Kluwetasch lives in Altenholz, Germany, 60 miles north of Hamburg. His working career began at the company Computer-Partner as a CADSTAR VAR in the year 1987 in Kiel.

In this organization he established and lead the sales department. In the year 1992 he became co-partner of the start-up company Computer Information Systems Kiel GmbH, where he distributed hardand software as well as IT services.

He found his own company, CSK, a bureau for software-, CADSTAR distribution and development in the year 1994.

The company CSK is one of Zuken's preferred partners and CADSTAR distributors and increases constantly every years.

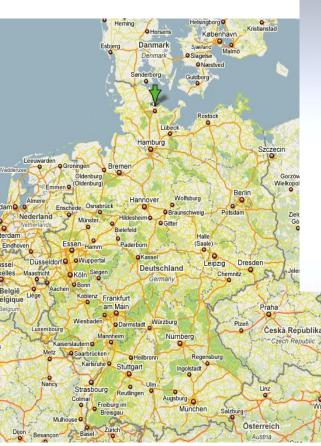

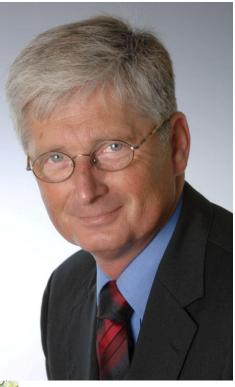

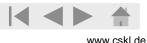